# GENERATING TARGET GRADES

**\_\_\_\_\_\_\_\_\_\_\_\_\_\_\_\_\_\_\_\_\_\_\_\_\_\_\_\_\_\_\_\_\_\_\_\_\_\_\_\_\_\_\_\_\_\_\_\_\_\_\_\_\_\_\_\_\_\_\_\_\_\_\_\_\_\_\_\_\_\_\_\_\_\_\_**

- This guide assumes that the setup, configuration and importing of data into the system has been completed.
- If not then please refer to the main user guide which is available here: www.totalcollege.co.uk/resources
- > Contents:
	- 1. Introduction
	- 2. Graded level 2 and level 3 qualifications
	- 3. Value Added based qualifications A Level and Applied General cohorts
	- 4. Completion/Attainment based qualifications Tech Level and Tech Cert cohorts
	- 5. Pass/Fail qualifications

# **1. INTRODUCTION**

- o The generation of Target Grades for students is one of the key functions of the OneGrade system.
- o OneGrade uses DfE national performance data to generate target grades for students on graded level 2 and level 3 qualifications, plus the system also contains a method to create a target/motivational system for ungraded qualifications.

# **2. GRADED LEVEL 2 AND LEVEL 3 QUALIFICATIONS**

o Following any imports of new data (students, enrolments, qualification on entry, courses) into OneGrade, you should open the main **Estimated vs Actual Analysis** screen:

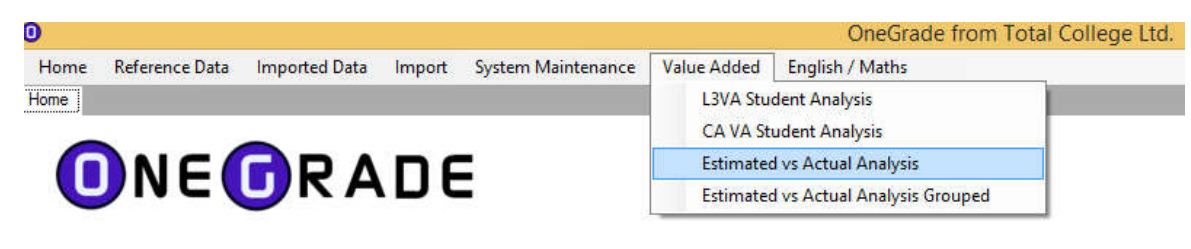

o If new data has been imported, first click on the **Summarise** button:

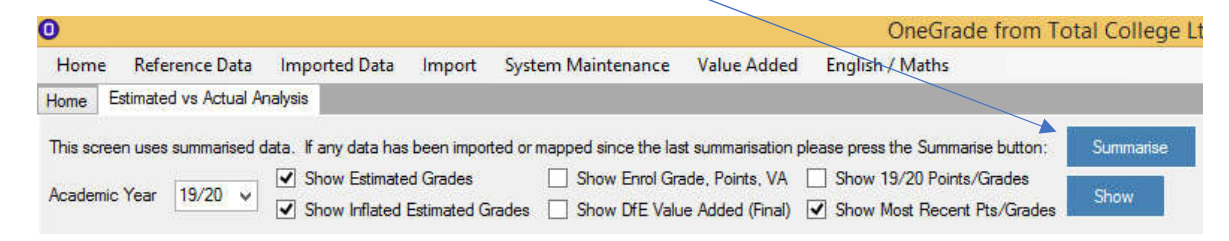

To show a summary of targets, tick the boxes which are ticked in the image above (**Show Estimated Grades, Show Inflated Estimated Grades, Show Most Recent Pts/Grades)** and then click the **Show** Button:

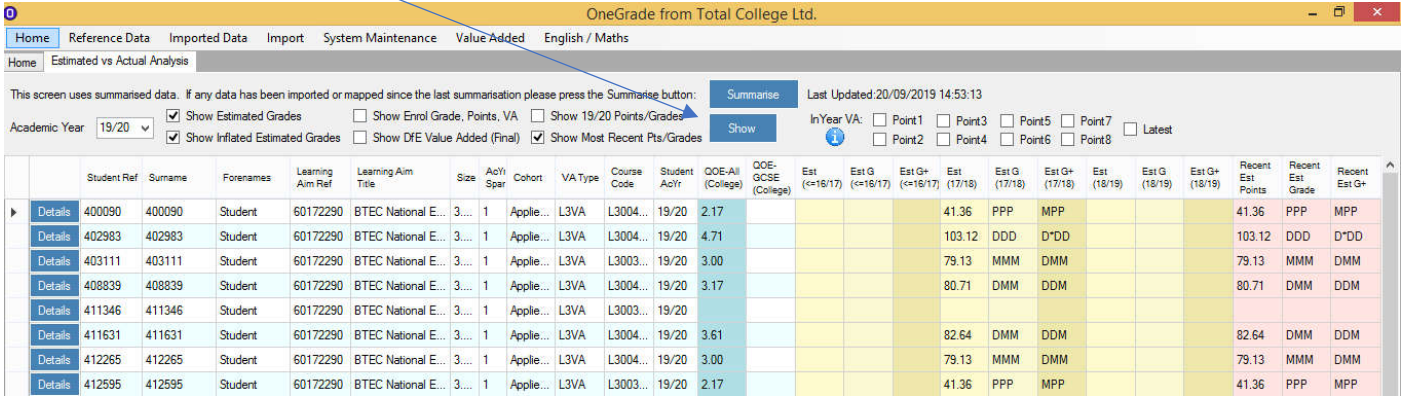

o Target Grades are generated based on the most recent available national data. In this example, this is data from the 2017/18 national performance data.

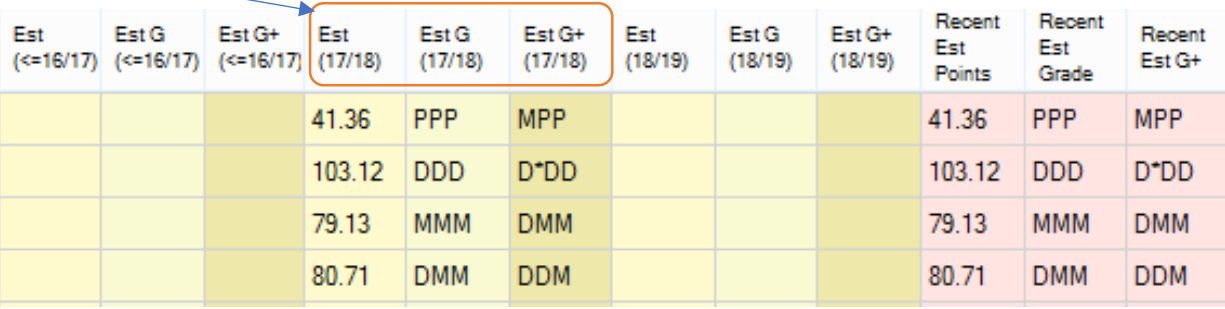

(This qualification was not included in national performance data prior to this, and at the time of writing the 2018/19 national data has not yet been published).

- $\circ$  For a cohort of students in a given academic year (in this case 2019/20), prior national data may exist from different prior academic years, hence the **Recent Est** columns always show the targets based on the most recent available data for the student/enrolment on that row.
- o For example these enrolments have national data from multiple years and the **Recent** columns are the same as the 17/18 columns as they are the most recent data available:

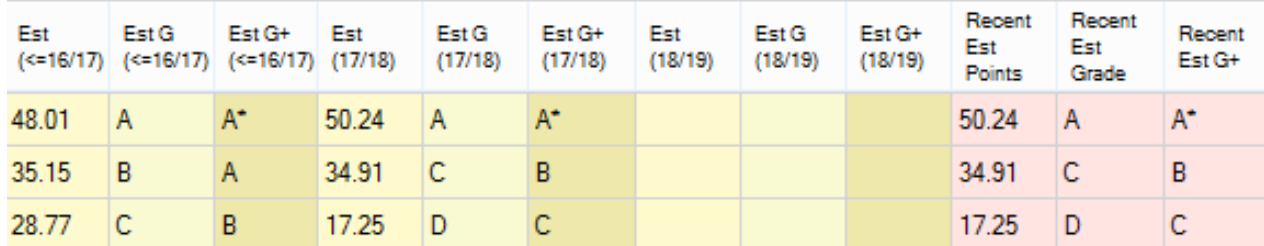

o The column headers/data shown are as follows:

**Est** or **Recent Est Points :** the average national performance expressed as a DfE points score

**Est G** or **Recent Est Grade** : that points score translated to the nearest equivalent grade

**Est G+** or **Recent Est G+** : a stretch challenge target, which by default is one grade boundary higher (the number of grade boundaries can be changed, see main user guide for more information)

### **3. VALUE ADDED BASED QUALIFICATIONS – A LEVEL AND APPLIED GENERAL COHORTS**

- o For all A level and specific level 3 vocational qualifications (as defined by the DfE as in the 'Applied General' cohort), the data used by OneGrade follows the VALUE ADDED methodology.
- o In these cases the target will be based on students' Key Stage 4 average level 2 attainment score.
- o For information about the student's prior qualifications and how the national data is used to generate a target, click on the **Details** button at the left hand side of the row:

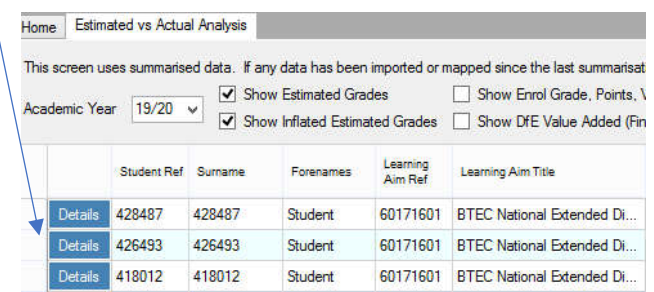

o Here we see a student enrolled on BTEC Extended Diploma in Business (Applied General cohort) and we can examine the detail of their prior qualifications and how they generate an average QOE score:

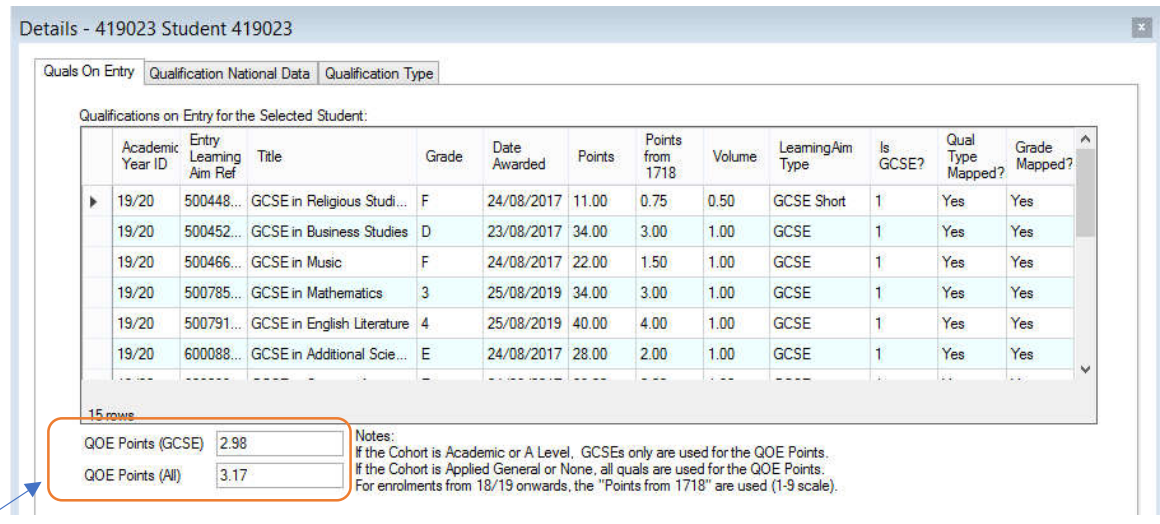

**QOE Points (GCSE)** – average score using GCSEs only, which is only used for A level enrolments.

**QOE Points (All)** – also includes certain vocational L2 quals taken at KS4. As per DfE methodology, this score will be used in this case to generate the target grade, as the enrolment is on a qualification in the Applied General cohort.

As the enrolment is on an Applied General qualification, we can see how this student's average **QOE (All)** score of 3.17 is read off the national graph to generate a target points score of 79.20, translated using the scale at the bottom right to the nearest equivalent grade of MMM:

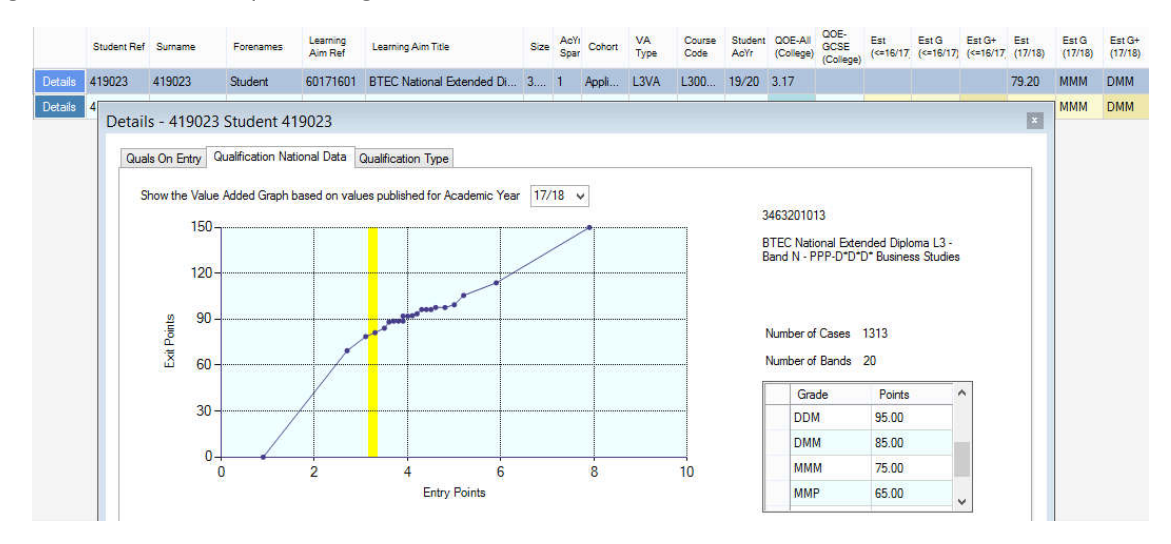

In the example below we see a student with an average KS4 score of 8.0 enrolled on A level Biology, generating an **Est G** target of grade A (based on the DfE scale for A level where 50 points equates grade A):

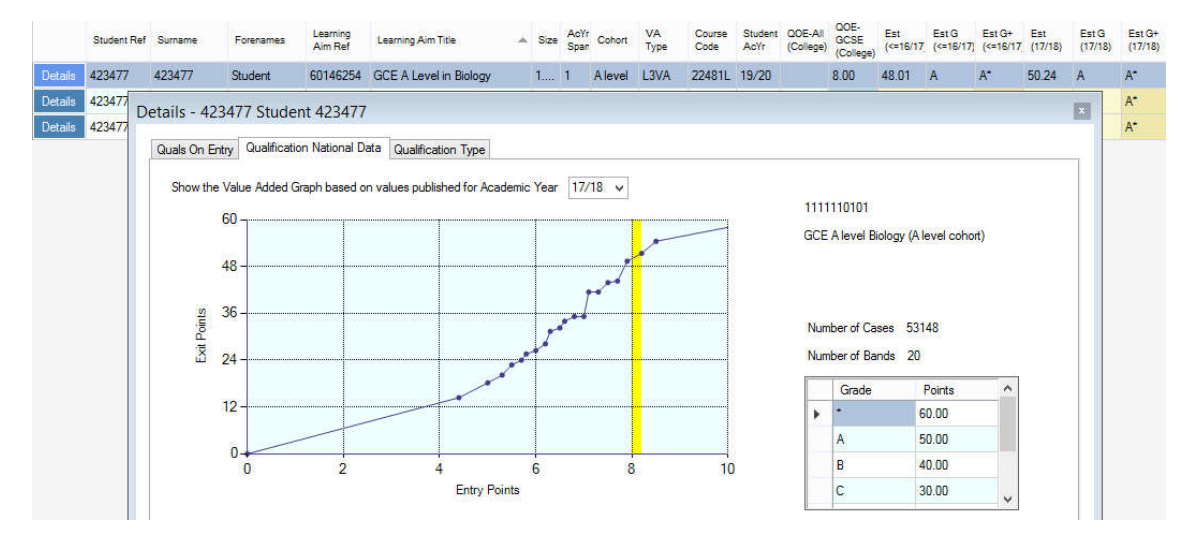

## **4. COMPLETION/ATTAINMENT BASED QUALIFICATIONS – TECH LEVEL AND TECH CERT COHORTS**

- o For certain graded level 3 vocational qualifications (as defined by the DfE as in the 'Tech Level' cohort) and graded level 2 qualifications (defined by the DfE as in the 'Tech Cert' or 'Other Level 2' cohorts), OneGrade follows the COMPLETION/ATTAINMENT methodology.
- o In these cases the students' targets are based on the overall national average attainment of all students on the same qualification in previous years, regardless of their prior qualifications at KS4.
- $\circ$  This means that students on a specific qualification will initially be given the same target regardless of their entry qualifications. (If required, Total College can supply a script to differentiate targets based on prior qualifications)
- $\circ$  In this example the Est G is MMP, based on a 17/18 national average score of 65.45:

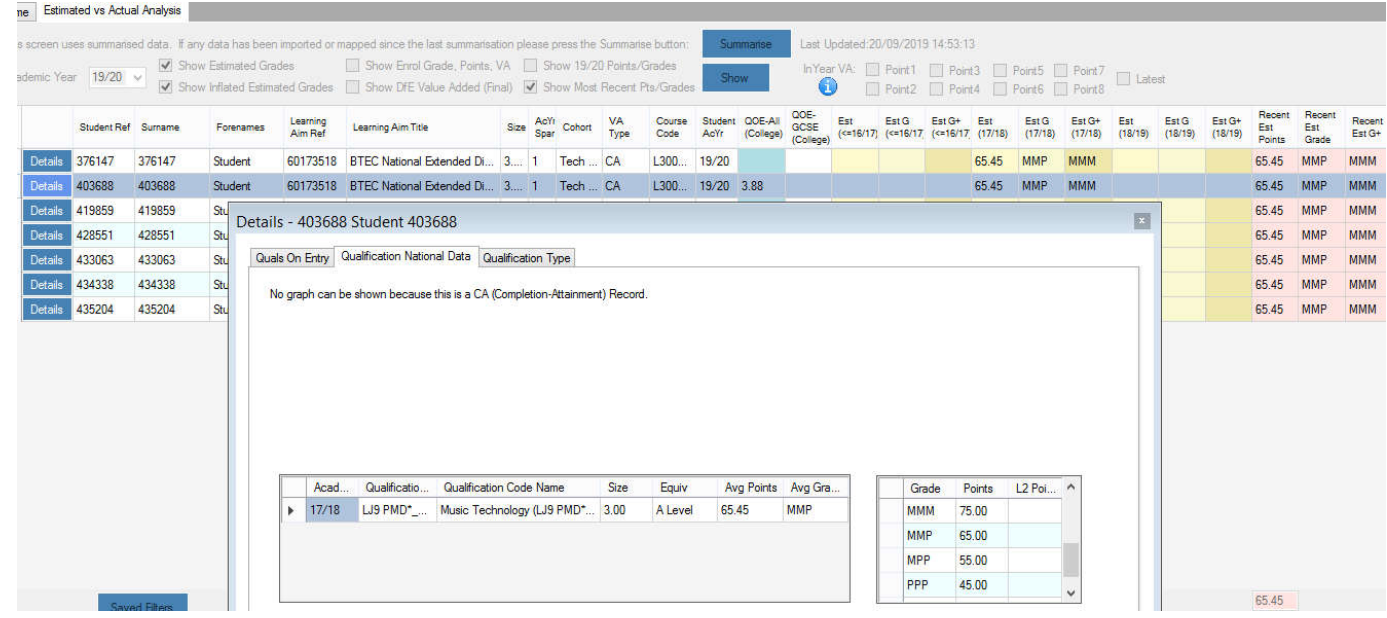

### **5. PASS/FAIL QUALIFICATIONS**

These appear as a separate cohort (Pass Only) and can be included in the main screen via a system setting:

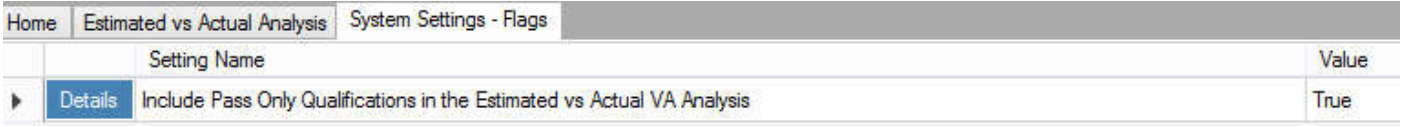

o In the **Reference Data** menu, you then have the option to view/edit a customisable list of stretch/challenge grades which can be used to extend the aspirations of students on pass/fail qualifications:

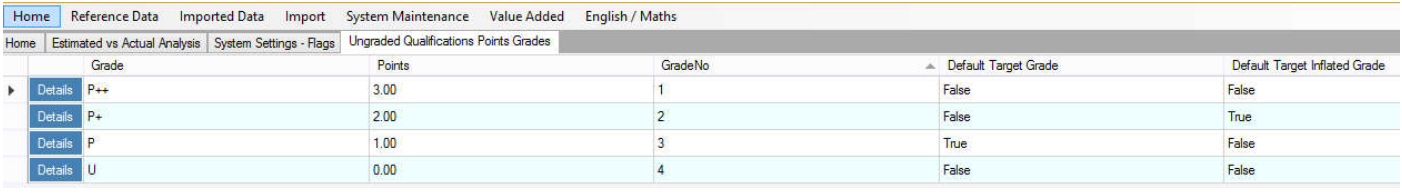

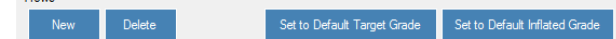

o You can use the default 'P, P+, P++' scheme, or create your own scheme (e.g. Bronze/Silver/Gold) and allocate a points score to each grade descriptor. If you then capture feedback from teachers relating to the in-year progress of these students, that can be imported back into OneGrade to provide a picture of the extra progress that students on pass/fail courses may be making.

#### *FURTHER INFORMATION – is available in the OneGrade User Guide and the other HOW TO guides in this series.*

For further support and information on OneGrade please visit our website at www.totalcollege.co.uk